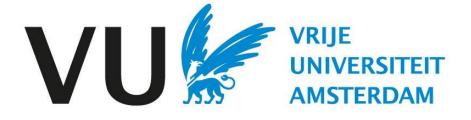

This manual is intended for all users involved in building the selection committee.

Manual: building the selection committee

# Manual Building the selection committee(in Ubeeo) Role: Vacancy holder / HR Advisor

## Step by step to the best candidate

To have candidates reviewed by peers, you need to make them part of the selection committee for that job posting to give them access to the candidates who have applied for this job posting.

#### **Questions?**

Do you have questions about the process of Recruitment & Selection? If so, please contact the ATS support team.

## Building the selection committee

After candidates have applied, you can link selection committee members to your job posting to give them access to the candidate's data and possibly also to let them rate candidates in the system.

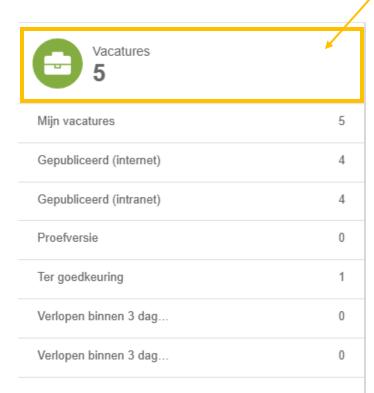

#### Note!

You can form a selection committee only if you are involved in the vacancy.

**My vacancies**Go to my jobs, which can be found in the Dashboard.

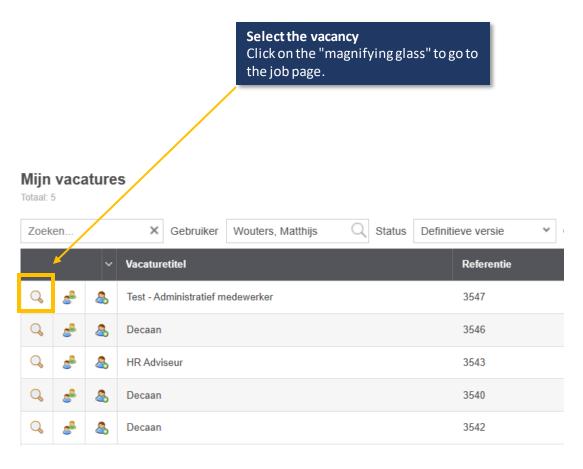

# Vacancy page

After this you will be taken to the vacancy page. After this, click on options to put together the selection committee.

**Options** Click on options to put together the selection committee.

Nederlands

Test - Administratief medewerker

2. Professional (OBP)

Definitieve versie

Bestanden

Bureaus

Matches

Engels

3547

Vacature terugtrekken

Opmerkingen

Status

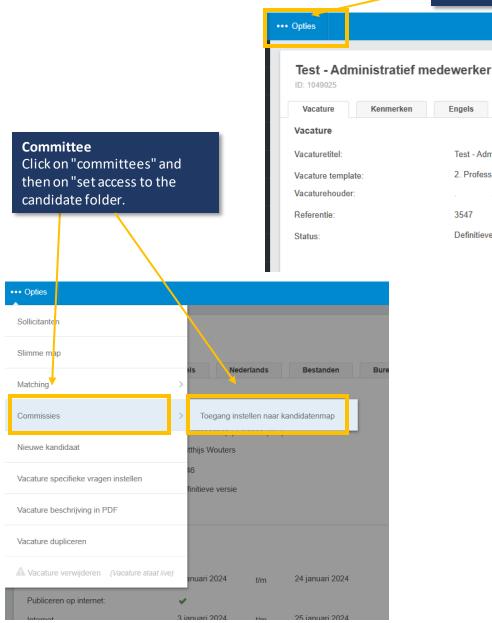

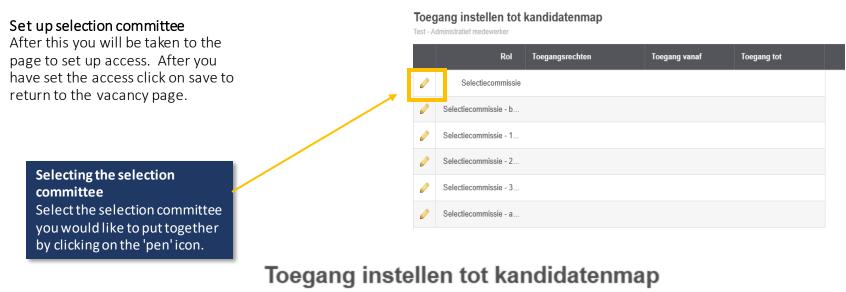

Decaan - Selectiecommissie

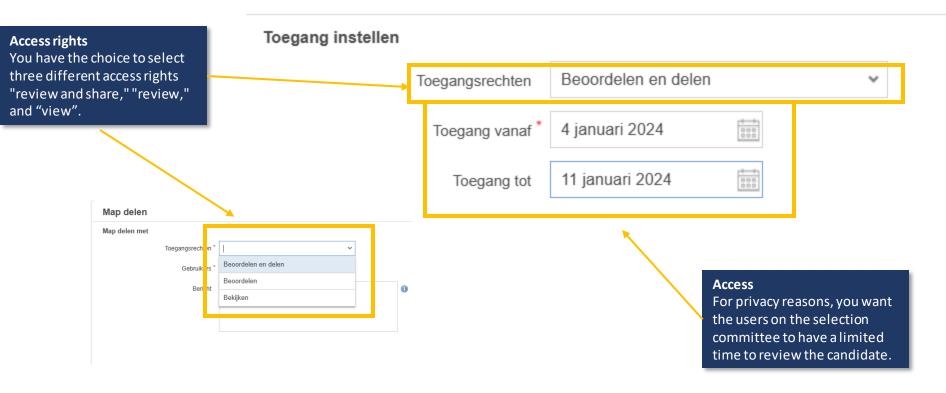

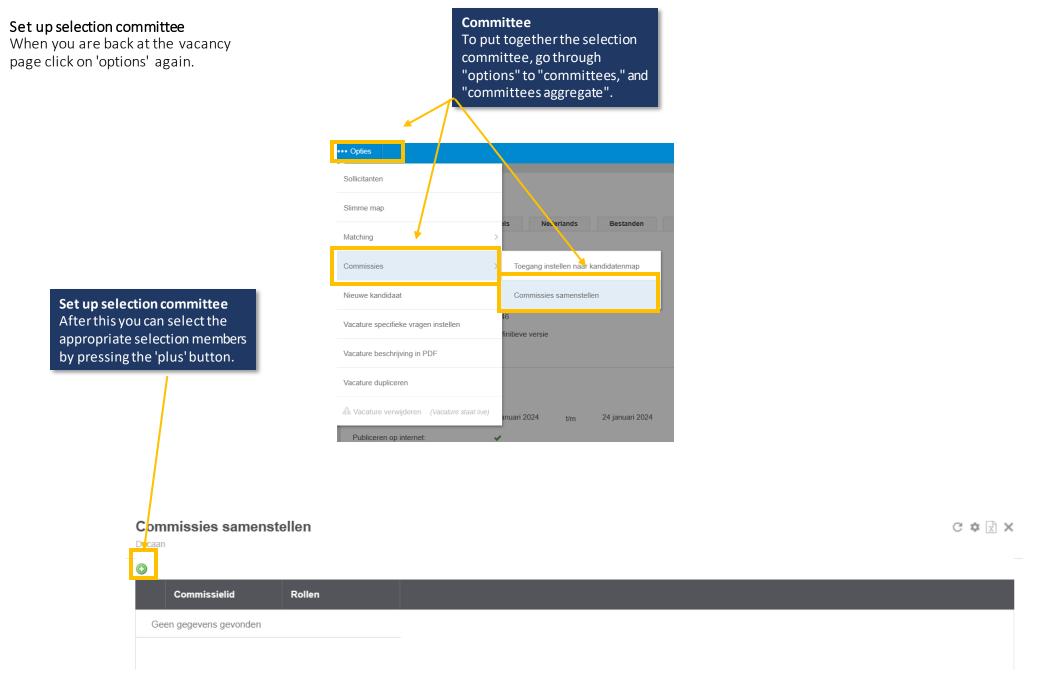

## Set up selection committee

After this, you will be taken to the screen below.

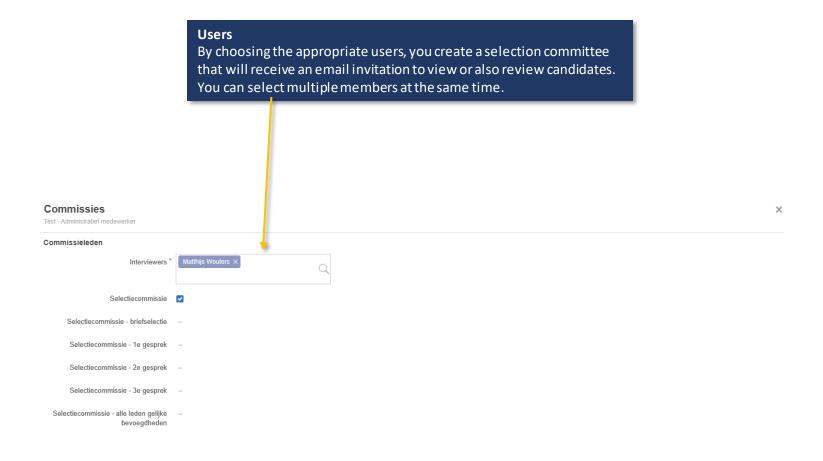

#### Save

After this, save the changes.

### Set up selection committee

For the job vacancy, it is possible to assign additional roles to members of the selection committee, allowing them to invite, reject, and even hire candidates, alongside the vacancy holder and data entry personnel.

#### Rollen

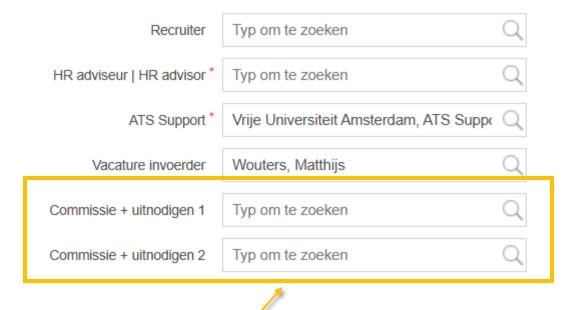

# Committee + inviting

Assign these roles only to individuals involved in inviting/rejecting/hiring candidates during the process. If these tasks are not required, you do not need to allocate these roles.